# Textvorschau (KTV)

#### Hauptseite > Schriftverkehr > KTV > Textvorschau (KTV)

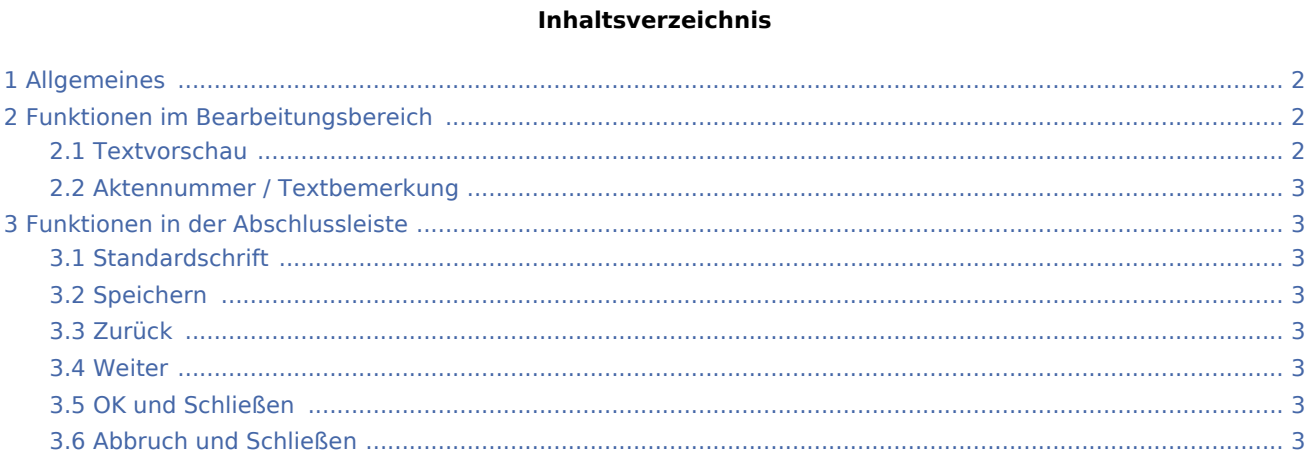

## <span id="page-1-0"></span>Allgemeines

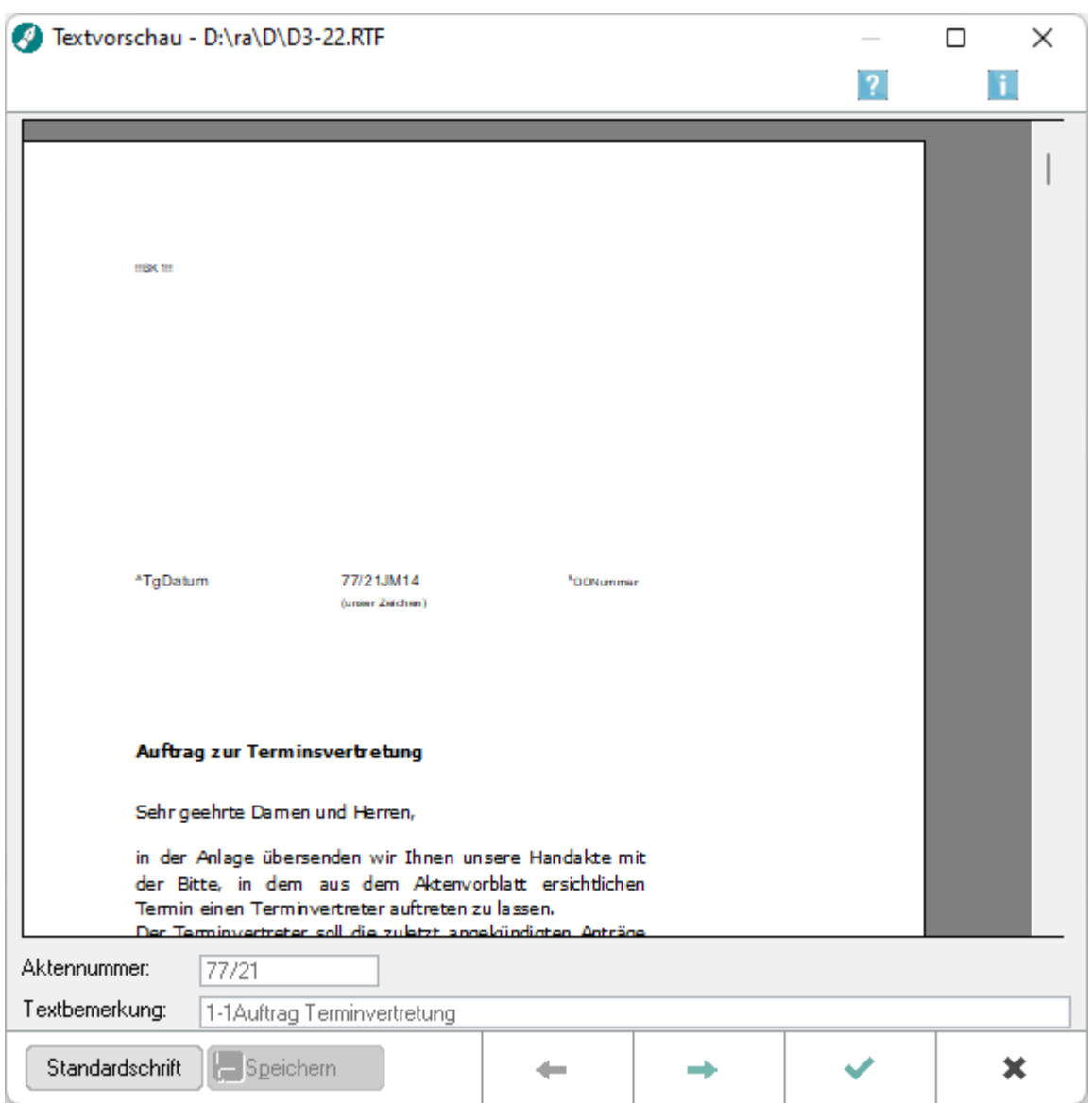

Die Textvorschau wird in der *Kanzlei-Textverarbeitung* über *Datei, Datei öffnen* und Datei, Druckdateien, Druckdatei laden *aufgerufen und bietet u. a. eine Vorschau auf das aktuell markierte Dokument in der jeweiligen Programmfunktion.*

Eine Vorschau von Word-Dokumenten im Word-eigenen Format \*.doc bzw. \*.docx ist nicht möglich.

## <span id="page-1-1"></span>Funktionen im Bearbeitungsbereich

#### <span id="page-1-2"></span>Textvorschau

Hier erhalten Sie die gewünschte Textvorschau zum ausgewählten Text.

### <span id="page-2-0"></span>Aktennummer / Textbemerkung

Hier finden Sie die Aktennummer und Textbemerkung, die zum ausgewählten Text gespeichert wurden.

### <span id="page-2-1"></span>Funktionen in der Abschlussleiste

#### <span id="page-2-2"></span>Standardschrift

#### Standardschrift

Die im Dokument enthaltene Schriftart und Schriftgröße kann auf die Standardschrift und Standard-Schriftgröße aus den Allg. Grundeinstellungen geändert werden.

#### <span id="page-2-3"></span>Speichern

Speichern

Speichert die zuvor gewählte Standardschrift und Standard-Schriftgröße.

#### <span id="page-2-4"></span>Zurück

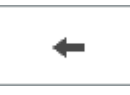

Hiermit haben Sie in der Vorschauansicht die Möglichkeit, die in der Textvorschau angezeigten Dokumente vor- und zurückzublättern, ohne jedesmal zum Ausgangsfenster zurückzukehren.

#### <span id="page-2-5"></span>Weiter

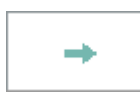

Hiermit haben Sie in der Vorschauansicht die Möglichkeit, die in der Textvorschau angezeigten Dokumente vor- und zurückzublättern, ohne jedes Mal zum Ausgangsfenster zurückzukehren.

#### <span id="page-2-6"></span>OK und Schließen

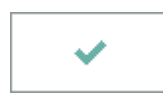

Bei Wahl dieser Funktion, können Sie den zuvor ausgewählten Text direkt aus der Vorschauansicht in die *Kanzlei-Textverarbeitung* laden.

#### <span id="page-2-7"></span>Abbruch und Schließen

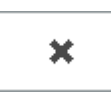

Hiermit brechen Sie die Textvorschau ab und kehren in die Funktion [Datei öffnen](https://onlinehilfen.ra-micro.de/index.php/%C3%96ffnen#Allgemeines) bzw. [Druckdatei laden](https://onlinehilfen.ra-micro.de/index.php/Druckdatei_laden_(KTV)) zurück.